# Image Upload

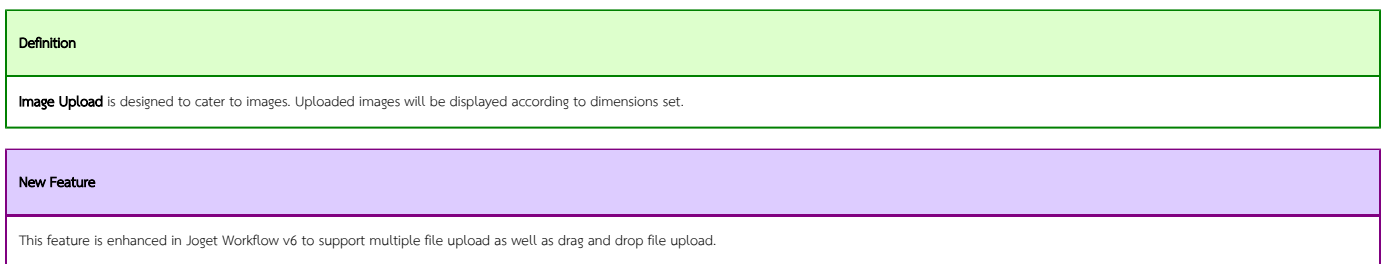

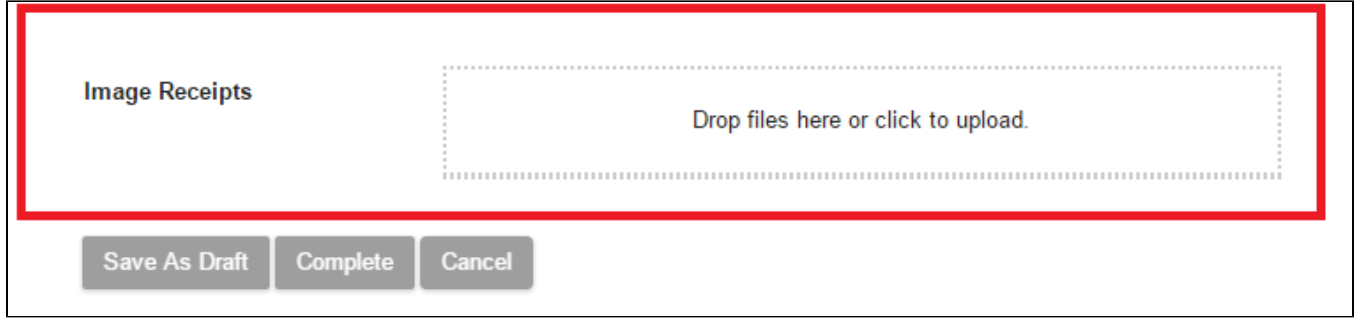

## Figure 1: Screenshot highlighting Image Upload in Form Builder

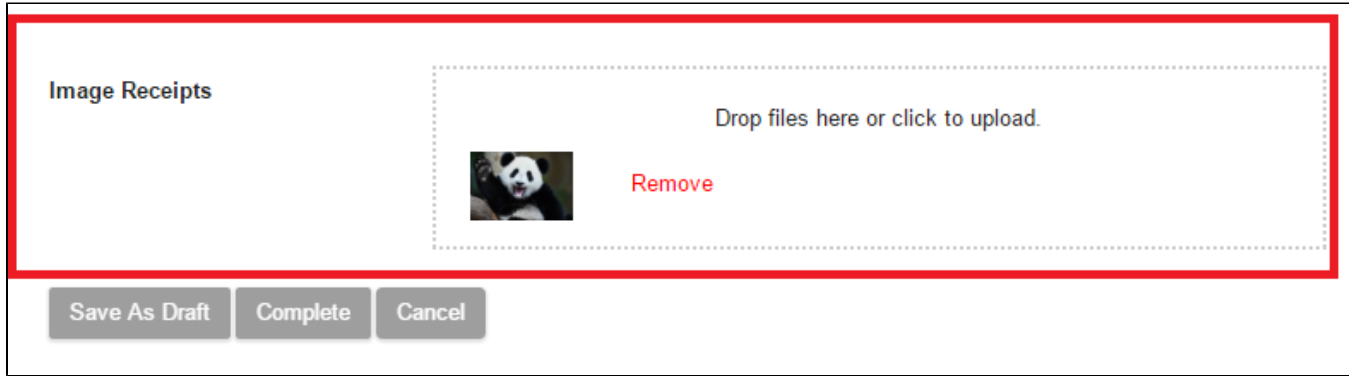

## Figure 2: Screenshot highlighting Image Upload with image uploaded in actual Form

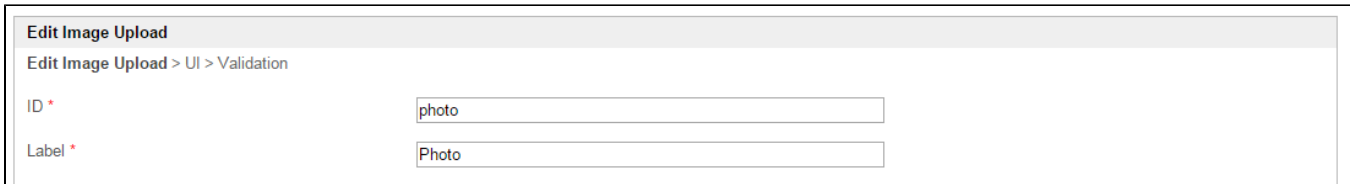

#### Figure 3: Image Upload Properties

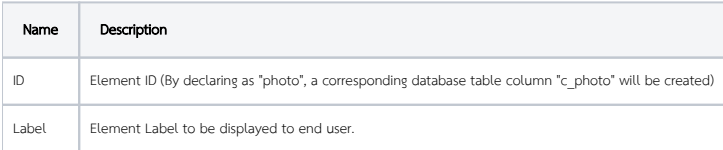

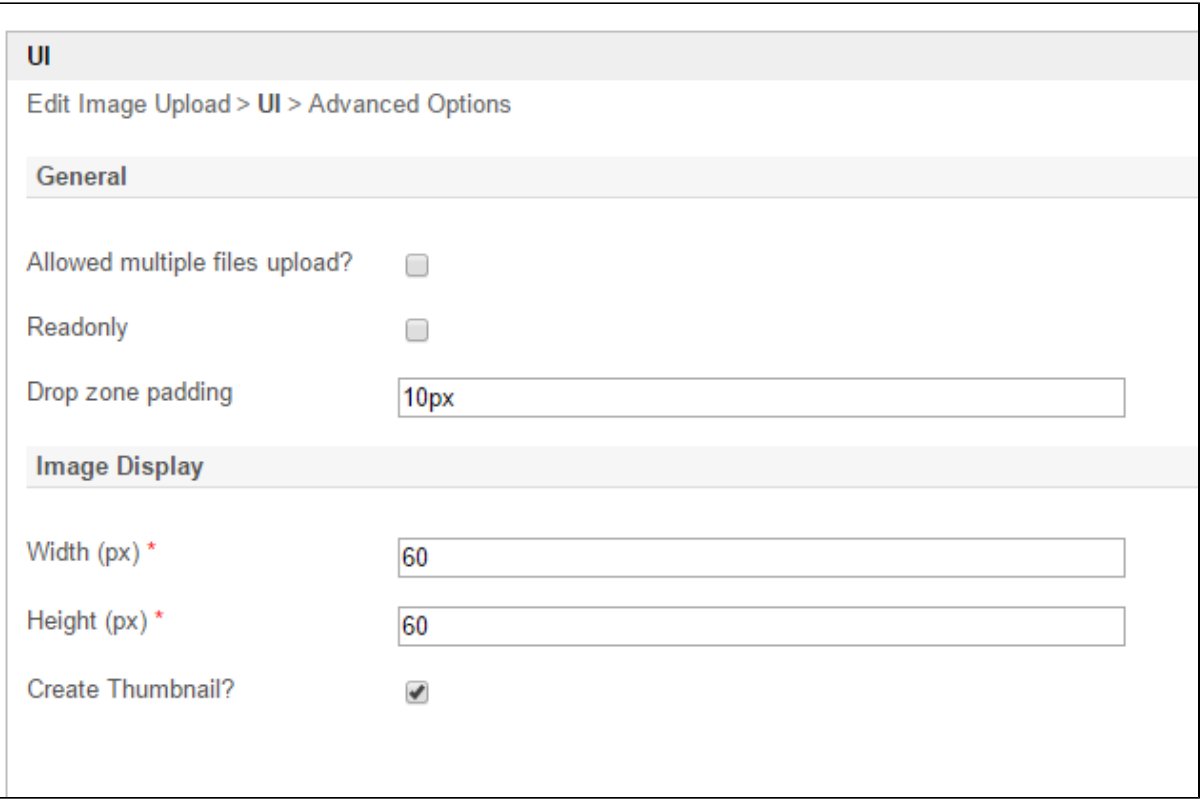

# Figure 4: Image Upload Properties - UI

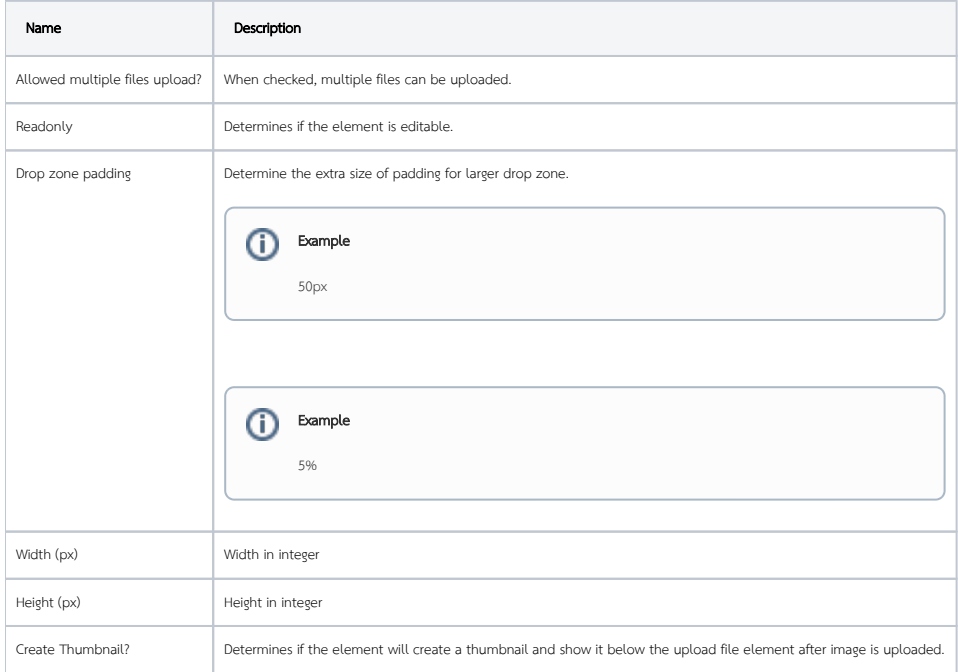

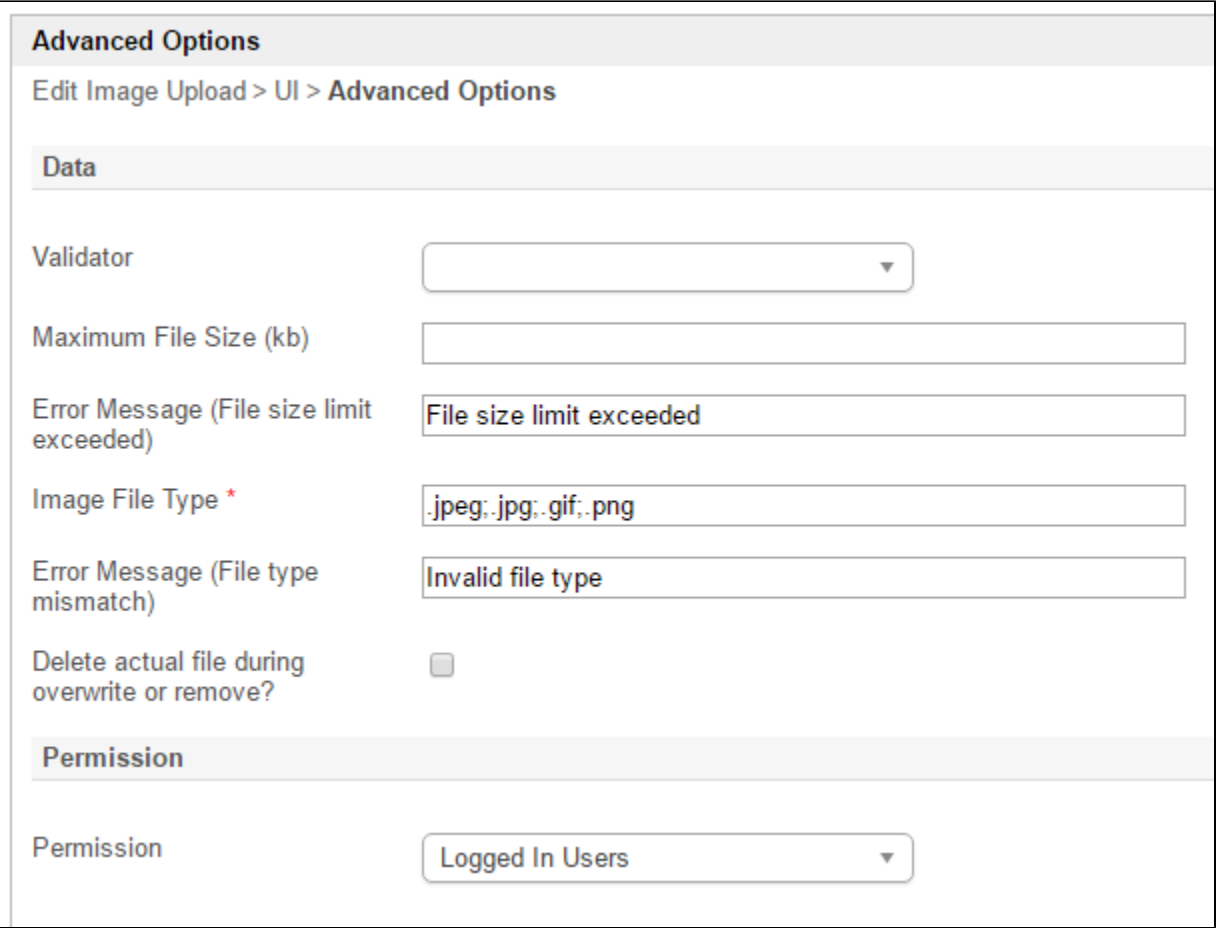

## Figure 5: Image Upload Properties - Advanced Options

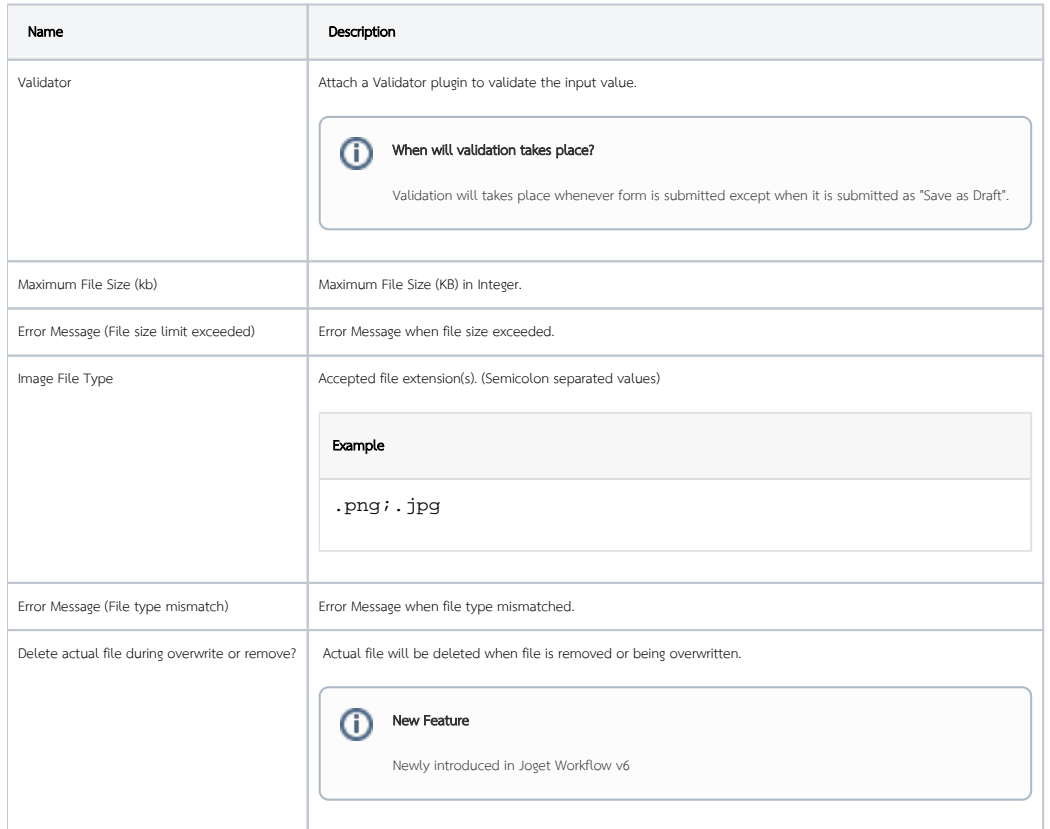

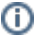